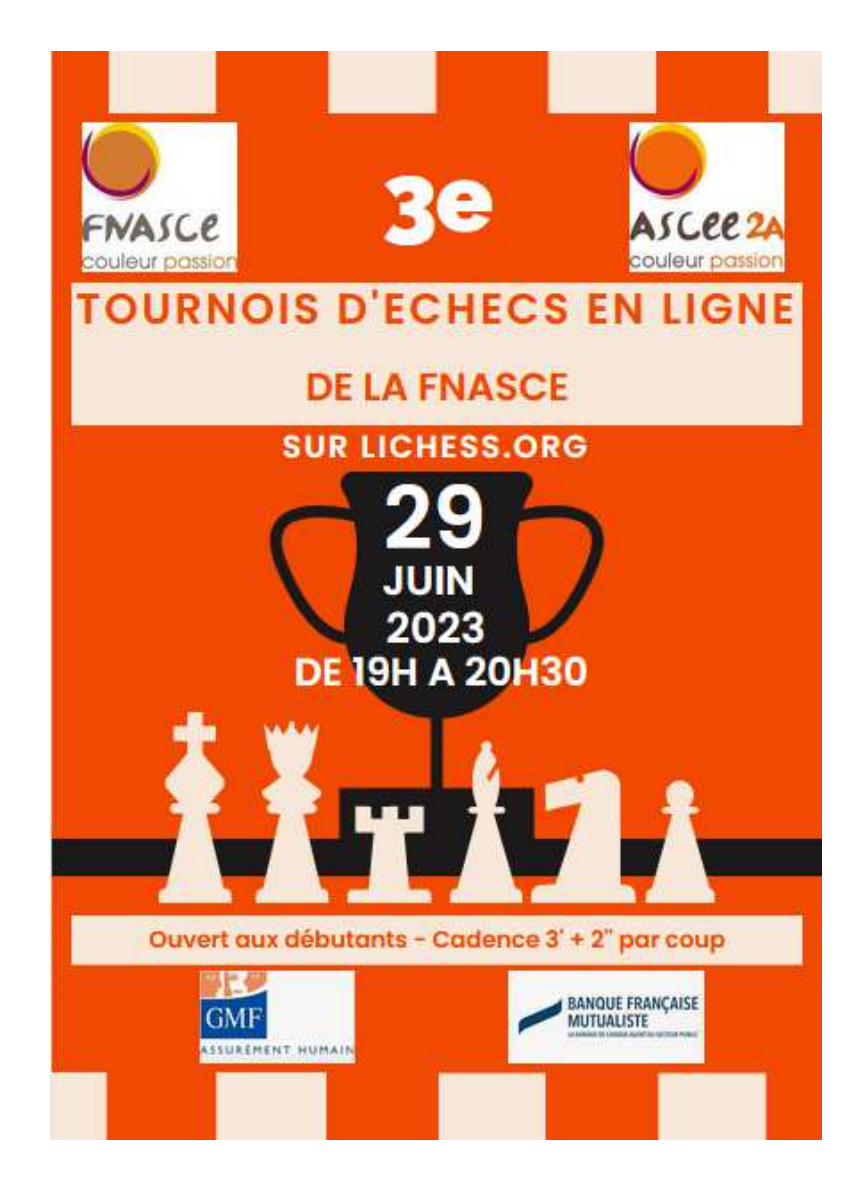

# Règlement du Tournoi

*«3<sup>e</sup> Tournoi d'échecs FNASCE en ligne sur la plateforme lichess.org»*

## **Article 1 – Organisation.**

**L'ASCE 2A** et la **commission permanente sport de la FNASCE** organisent le **jeudi 29 juin 2023 de 19h à 20h30** le **« 3<sup>e</sup> tournoi d'échecs FNASCE en ligne » sur la plateforme gratuite lichess.org. https://lichess.org/**

Le.a président.e d'ASCE ou son/sa représentant.e vérifiera que toutes les règles énumérées ci-dessous sont bien respectées et notamment les informations quant aux participants.es. Les noms, prénoms, numéro d'adhérent.e et ASCE d'appartenance, pseudo lichess devront obligatoirement figurer sur la fiche d'inscription.

# **Article 2 – Calendrier.**

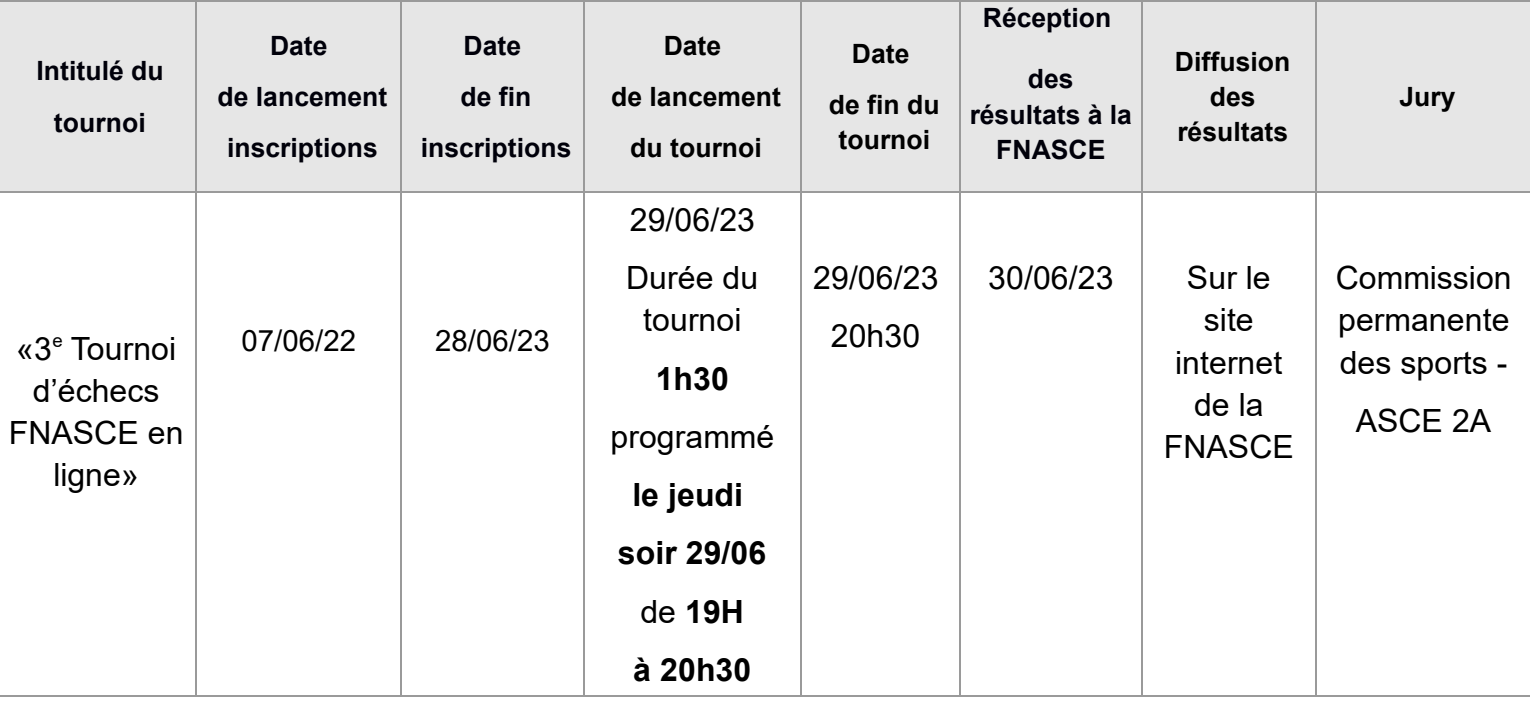

## **Article 3 – Participation.**

Le concours est ouvert à tous les adhérents.es des ASCE et aux ayants droits. La participation est individuelle suivant les prescriptions de l'article 8.

Dans le cadre de la pratique des activités physiques et sportives et des challenges nationaux, compléter le questionnaire de santé majeur ou mineur et adresser l'attestation correspondante majeur ou mineur, datée et signée, à l'organisateur.

Pour participer, il faut disposer d'un compte sur la plateforme lichess.org. **(gratuit)**.

Les joueurs.ses disposant déjà d'un compte peuvent l'utiliser pour participer au tournoi FNASCE.

Pour les personnes désireuses de se créer un compte, tout est gratuit et explicité dans l'**article 9.**

**La participation à ce tournoi implique l'acceptation et l'application de ce règlement.**

## **Article 4 – Le concours et ses règles.**

Le but de ce tournoi est de **proposer aux adhérents.es des rencontres pendant 1h30 à une cadence de jeu de 3 minutes + 2 secondes.**

Les participants.es se sont inscrits.es préalablement et ont crée.éée un compte via le site de jeux d'échecs en ligne : https://lichess.org/

Le jury est composé des membres de la commission permanente sport, de l'ASCE 2A et en cas de litige de la ligue corse d'échecs.

Lorsque vous avez fini votre partie, vous êtes apparié à nouveau, dans les secondes qui suivent, avec un adversaire libre lui aussi. C'est donc un tournoi qui ne comporte pas de pause, donc intéressant pour les joueurs.ses qui n'aiment pas attendre, entre deux rondes, que tous les participants aient fini leur partie !

Ainsi, tous les participants.es joueront un nombre différent de parties, en fonction de la rapidité avec laquelle ils finissent chacune d'entre elles. Il s'agit donc de mêler la qualité du jeu (pour gagner des points de victoire) avec la rapidité (pour pouvoir jouer un maximum de parties).

Le vainqueur du tournoi est celui ou celle qui compte le plus de points, une fois le compte à rebours terminé.

## **Article 5 – Les modifications éventuelles.**

Les organisateurs se réservent le droit à tout moment, d'apporter toute modification au règlement si les circonstances l'exigent. Dans ce cas, ces modifications seront immédiatement portées à la connaissance des présidents.es d'ASCE qui en informeront leurs adhérents.es.

## **Article 6 – Publication des résultats.**

Date et horaires du tournoi : **jeudi 29 juin 2023 de 19h00 à 20h30** 

Les résultats des parties seront gérés automatiquement par le logiciel.

## **Les participants.es devront-être disponibles le jeudi 29 juin 2023 à partir de 18h30 et se connecter directement sur lichess.org .**

Les résultats seront directement visibles par chaque participant sur la plateforme liches ; ils seront ensuite publiés sur le site de la FNASCE.

#### **Article 7 – diffusion des résultats.**

Le contrôle des résultats sera fait par la commission permanente sport et l'ASCE 2A qui attribueront les récompenses.

Le palmarès final sera communiqué aux **ASCE** et diffusé également sur le site internet de la FNASCE (http://www.fnasce.org/).

#### **Article 8 – Récompenses.**

**- Récompences individuelles:**

- 1er prix : **50 €.**
- 2ème prix : **30 €.**
- 3ème prix : **20 €.**

**- Récompence pour l'ASCE la plus représentée :** 100 €.

## **Article 9 – aide et support.**

**Comment créer un compte gratuit sur la plateforme lichess.org**

**Lichess est accessible depuis un ordinateur ou un smartphone.**

**Vous n'aurez donc pas besoin d'être chez vous pour participer au tournoi en ligne de la FNASCE le jeudi 29 juin 2023 à 19h.**

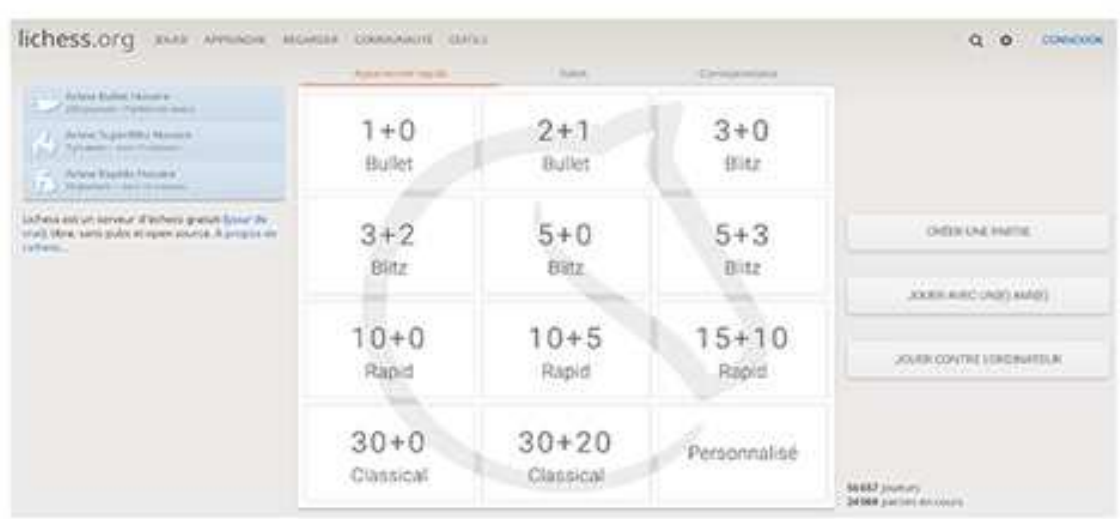

## **Option1 : Depuis un ordinateur tapez lichess.org dans votre barre d'adresse ou dans votre moteur de recherche https://lichess.org/**

**Cliquez sur la rubrique connexion puis sur s'inscrire.**

- Choisissez ensuite votre nom d'utilisateur, votre mot de passe ainsi que votre courriel.
- Acceptez toutes les conditions d'utilisation.
- Validez votre demande d'inscription en cliquant sur le bouton » s**'inscrire** « .

Votre compte est ainsi créé. Vous recevrez un email qui confirme et active votre compte. Consulter votre boîte de réception et cliquez sur le lien d'activation de votre compte joueur échec.

## **Option 2 : depuis un mobile (smartphone) : téléchargez et installez l'application Lichess gratuitement depuis App Store ou Play Store.**

Ensuite, créez votre compte personnel en suivant les mêmes étapes décrites cidessus.

#### **Première connexion à lichess :**

après avoir ouvert votre compte, vous pouvez y accéder quand vous voulez sur le site ou l'application mobile.

Par ailleurs, pour vous identifier à votre espace joueur, voici les étapes de login à suivre :

- 1. visitez le portail web de ce jeu ou ouvrez l'application mobile.
- 2. puis, cliquez sur la rubrique c**onnexion** qui se trouve dans la page d'accueil du site.
- 3. saisissez votre adresse e-mail ou votre nom d'utilisateur.
- 4. confirmez l'accès à votre compte en cliquant sur le bouton c**onnexion**.

Vous êtes connecté à votre compte. En revanche, en cas d'oubli de votre mot de passe, cliquez sur le lien **réinitialisation du mot de passe** pour le réinitialiser. Tapez votre courriel associé à votre compte et cliquez sur le bouton » e**nvoyez-moi un lien** « .

On vous envoie un email contenant le lien de réinitialisation de votre mot de passe. Cliquez ainsi sur ce lien et composez un nouveau code secret.

## **Comment rejoindre le tournoi FNASCE sur Lichess :**

- Connectez-vous à lichess sur votre compte,

- Cliquez sur **le lien du tournoi qui vous sera envoyé par mail,** ou bien copiez-le puis collez-le dans la barre de recherche de votre navigateur,

Vous arrivez sur la page d'accueil du tournoi.

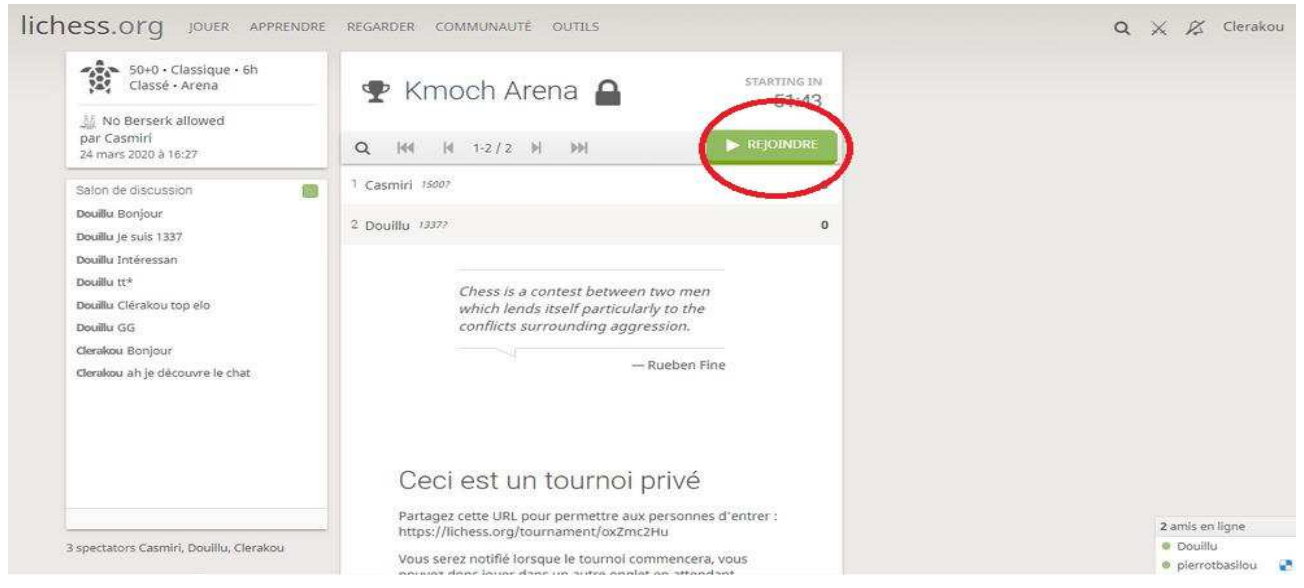

Commission permanente des sports 6/8

Il faut maintenant **rejoindre le tournoi en cliquant sur le bouton "REJOINDRE" en haut à droite** (entouré en rouge sur la photo au-dessus),

Une fenêtre apparaît, dans laquelle il faut indiquer le mot de passe permettant de rejoindre le tournoi. Renseignez le mot de passe qui vous sera envoyé et cliquez sur "**OK**".

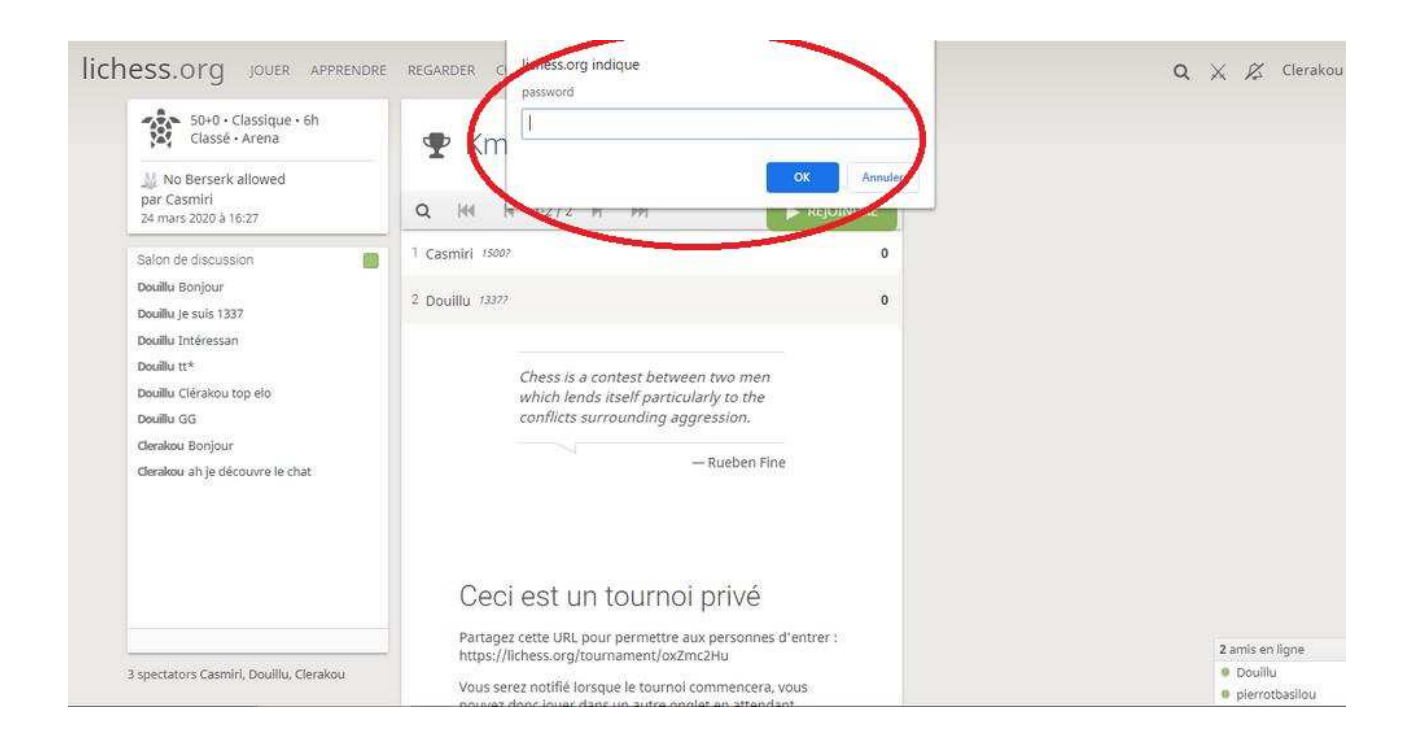

**Vous êtes maintenant rentré dans le tournoi** ! Différentes informations sont visibles : la cadence et la durée du tournoi, son nom, le temps restant avant le début du tournoi, le chat, permettant d'envoyer des messages visibles par tout le monde, la liste des participants et leur élo.

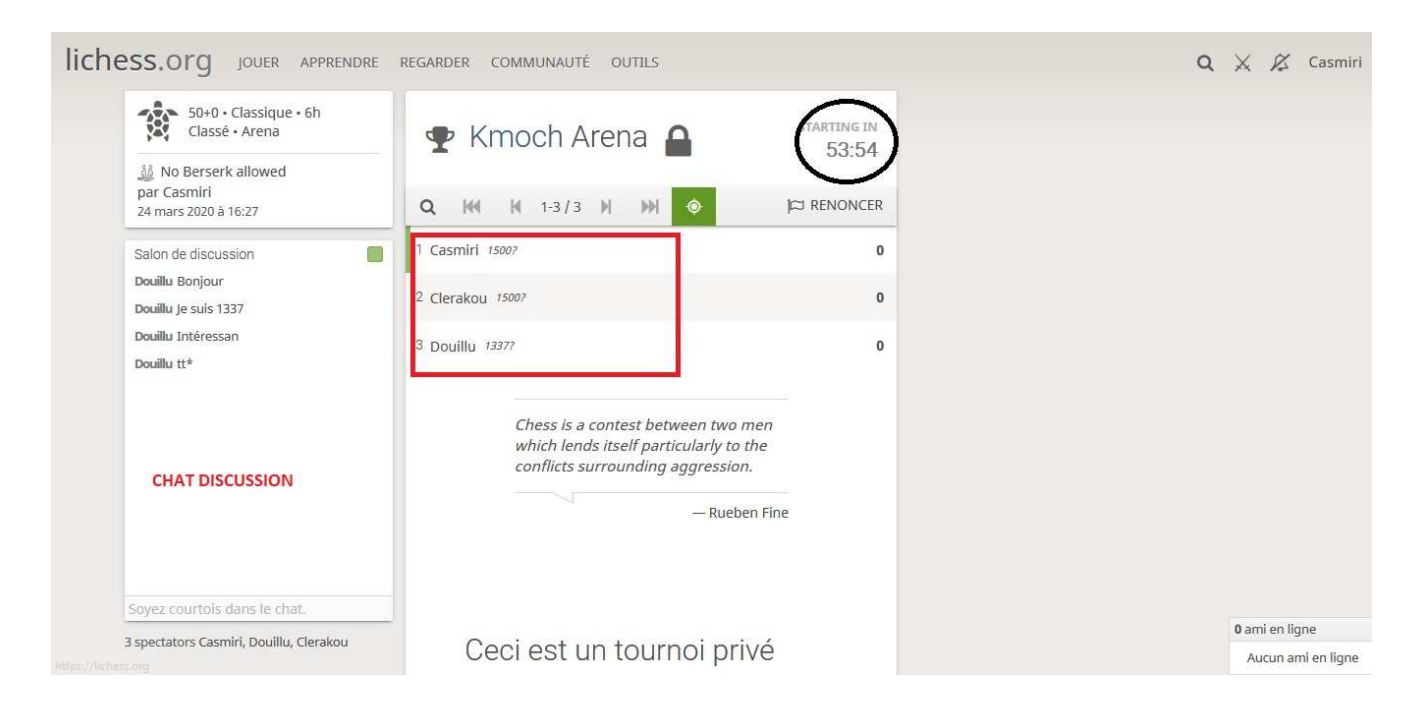

En descendant l'ascenseur de la page, vous pouvez lire les différentes règles qui régissent le tournoi.

## **FONCTIONNEMENT DU TOURNOI**

- Lorsque le tournoi commence, **vous êtes automatiquement apparié avec un des joueurs.ses du tournoi disponible. Lorsque vous aurez fini votre partie, il suffira de cliquer sur "revenir au tournoi" et une nouvelle partie commencera automatiquement si un joueur est disponible.**
- Vous pouvez rejoindre le tournoi à n'importe quel moment, même s'il est déjà commencé. Vous serez apparié directement si un joueur est disponible.
- Vous pouvez quitter le tournoi avant la fin. Dans ce cas, dès que vous avez fini votre partie, il vous suffit de fermer le site. **Cependant, dans un esprit de bienveillance, il vous sera demandé de participer jusqu'à la fin ; d'autant que le logiciel vous fera forcément jouer contre des adversaires de votre niveau au fur et à mesure du tournoi.**

**Pour mémoire, la durée du tournoi a été fixée à 1H 30 soit de 19h à 20h30**